## **Sigla «custom»: fasi di lavorazione**

#### *di Bruno Rosati*

*Oigitalizzazione delle immagini* e *relativo image-processing, tecnica della «framerizzazione», uso dei caratteri (animabili* e *animati), gestione della palette. Sono queste le procedure, insieme ad alcune altre, che servono per caratterizzare il concetto di sigla «custom», determinarne le fasi della realizzazione* e *provvedere alla creazione di uno script video eseguibile*

Una volta individuatane la struttura, cosa questa fatta il mese scorso, la produzione di una sigla videografica, per passare dall'ideazione alla realizzazione, abbisogna di una sceneggiatura che ne delinei lo svolgimento dinamico.

Una storyboard su carta che, oltre a renderei l'idea delle varie operazioni da svolgere, cioè le fasi progressive sulle quali lavorare, ci fornisca la preziosissima base di riferimento sia per l'assegnazione dei tempi di esecuzione dei vari passaggi dinamici, sia per gli effetti che, cosa di vitale importanza, la perfetta sincronizzazione degli eventi.

È una fase questa che seppure creativa (giacché si lavora al concepimento del nostro capolavoro), può indurre un po' di apatia, soprattutto in chi, da poco vinto dalla videocreatività, tende a tra-

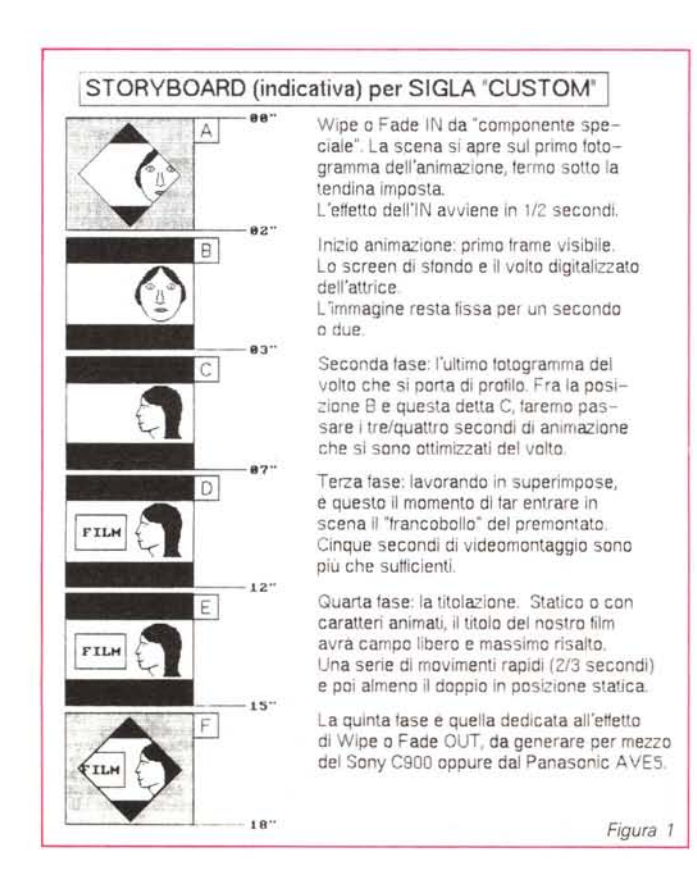

smettere quella specie di «storyboard mentale» che comunque si ha già in testa, subito al mouse. Di getto. Un entusiasmo questo tanto giustificabile quanto deleterio se, come avviene nella maggior parte dei casi, induce a credere che fra pensare e fare, tutto quello che si vuole mettere nel mezzo, sia superfluo. Una perdita di tempo. Ragazzi, misura!

Non dico che dovremo realizzare un «framebyframe)) completo su carta ..,ma quantomeno tempi, effetti e sincronizzazioni, vanno decisamente teorizzati: sapere ciò che si deve realizzare agevola indiscutibilmente il «fare».

Detto ciò entriamo nel vivo della puntata cominciando a dire che almeno uno scheletro programmatico dovremmo buttarlo su carta, Le idee ci sono tutte, trascrivendole le ritroveremo più chiare, ma soprattutto, delineate e con discreta precisione, nelle varie fasi con cui influenzeranno e determineranno il lavoro che c'è da svolgere.

Se teniamo d'occhio la tabella della figura 1 Storyboard per sigla custom possiamo subito rilevare come la nostra povera Premiere è stata stravolta ed adeguata alle esigenze personali di un «acchiappasigle)). Dalla figura B alla figura E, ripartito in quattro fasi, lo svolgimento della storyboard a moduli, rende più pratica anche l'organizzazione del lavoro. Ancor prima di pensare al tipo di sfondo grafico, la prima cosa a cui, come vediamo, dovremo provvedere è la digitalizzazione del volto. Ancor meglio: dovremo effettuare una videoripresa,

#### *Immagini* **e** *digitalizzazione*

Il nostro camcorder, un bel cavalletto, un foglio di bristol appeso alla parete e, fra questo e l'obiettivo un grazioso volto femminile che, ben illuminato, ripeterà per noi tre o quattro volte lo stesso movimento richiesto: dal frontale al profilo, Per ciascuno dei quattro «Ciak, si gira!» concorderemo con la brava attrice, altrettante espressioni diverse, Un sorriso appena abbozzato, uno sguardo di fuoco, un'occhiata serissima ed eventual-*Figura* 1 mente, con gli occhiali inforcati, la stes-

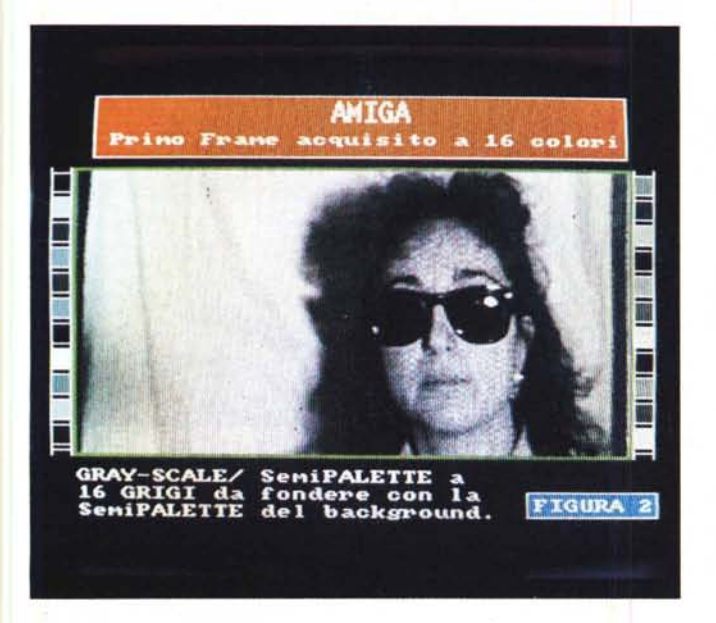

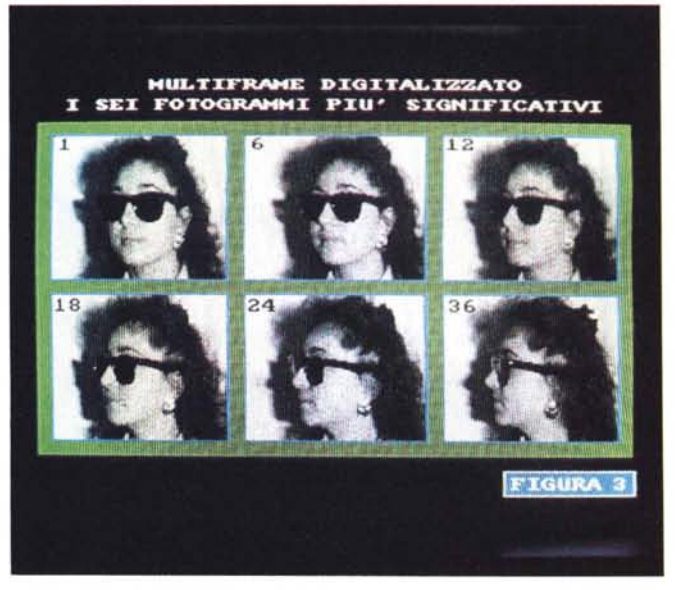

sa espressione enigmatica della digitalizzata di Premiere. Fatto ciò ringrazieremo la gentile attrice per la sua squisita disponibilità e passeremo immediatamente alla scelta della sequenza migliore. Trovatala, infine, inizieremo la certosina fase della digitalizzazione. Come prima fase di lavoro ci siamo. Dall'analogico al digitale, dal VCR al computer, quello che serve è un convertitore, altrimenti conosciuto come digitalizzatore. Il primo passo da fare per arrivare alla digitalizzazione della scena prescelta è quello di stabilire come procedere all'acquisizione.

Anzitutto va valutata la scelta cromatica: operare a pieni colori oppure scegliere delle semplici sfumature di grigio?

L'effetto della vera Premiere rende molto bene con la sua ricca grayscale (tra l'altro a prevalenza bluastra). Ma se volete sbizzarrirvi con il colore, fate vobis. Le 256 gradazioni offerte dalla VGA come la pur modesta palette della Lo-Res amighevole, sono ovviamente a vostra disposizione, anche se l'uso del colore comporta lavoro ed attenzioni maggiori rispetto ad una grayscale ritrattata.

Personalmente consiglio di acquisire alla «Premiere»; con i grigi. E pensando tra l'altro anche a chi non dispone di un digitizer splitterato, in tal senso procedo con la terza scelta. Ovvero, quella del numero dei fotogrammi.

Anche se la nostra attrice ha recitato per non più di tre/quattro secondi e che ognuno di noi è libero di andarsi ad uccidere nel mare di fotogrammi contenuti in tale durata, è comunque dovere di chi scrive avvertire che, al momento del traslare dal video alla grafica, già la metà dei fotogrammi reali contenuti in *Figura* 2 - *Il primo frame dell'attrice appena digitafizzato e senza ritocchi nei colori.*

*Figura* 3 - *Un multiframe che tiene conto dei 6 movimenti più significativi compiuti dall'attrice. Dalla vista frontale al profilo pieno del trentaseiesimo fotogramma.*

*Figura* 4 - *Dopo la digitafizzazione inizia la lenta opera di maquillage. L 'Image Processing sui colori e i loro accostamenti:* è *evidente che la digitalizzazione ha subito gli effetti negativi del tracking. Il lavoro di ((restauro}) sarà decisa-mente più impegnativo.*

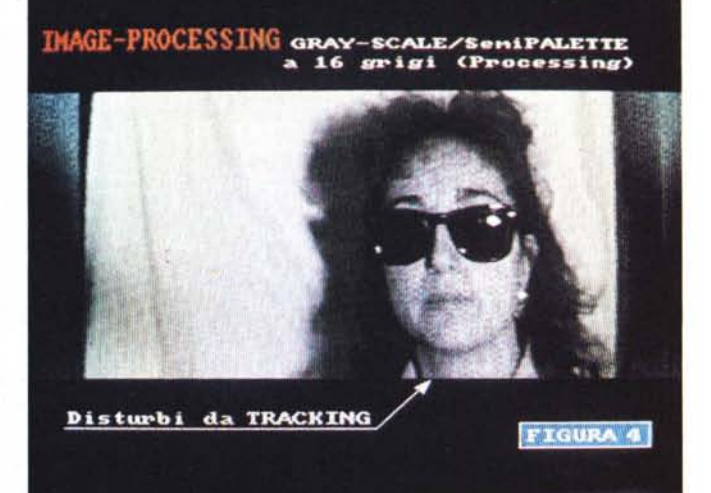

un secondo di ripresa è più che sufficiente. Sufficiente per la logica dell'animazione, del livello di fluidità raggiungibile, per conservare il senso scenico ed anche per impazzire.

Non dobbiamo digitalizzare tutti i fotogrammi, ma solo quelli più significativi. Quelli che caratterizzano i movimenti più evidenti. Entrando subito nel merito di Premiere, un fotogramma sì ed uno no, ho personalmente provveduto a digitalizzare all'incirca quaranta frame; quelli più significativi.

Agendo in tal senso e provvedendo per l'occasione con Amiga Digi View, DPaint ed ANIM finale, con Set Rate pari a 12 frame per secondo il risultato ottenuto è quello che vado teorizzando. La simulazione di tre secondi di teleripresa mi ha reso l'effetto con una manciata di fotogrammi. Trentasei per la precisione. Qualità dell'animazione, fluidità dei movimenti e senso scenico compiuto, perfettamente rispettati.

Ovvio che anche in un'operazione del genere se non si dispone di un VCR comodo vedi jog/shuttle e still/advance perfetti di un software veloce e di idee chiare in testa, si affoga lo stesso. Andando a buon ritmo, anche per acquisire solo trentasei fotogrammi servono un paio di ore. È una fatica ma vuoi mettere il piacere straordinario di poter disporre del «vero» e poterlo manipolare a nostra discrezione...

#### *Image processing*

Tempo al tempo. Anche dopo la più perfetta delle digitalizzazioni, la strada che ancora ci divide dalla realizzazione di uno script animato è ancora lunga e

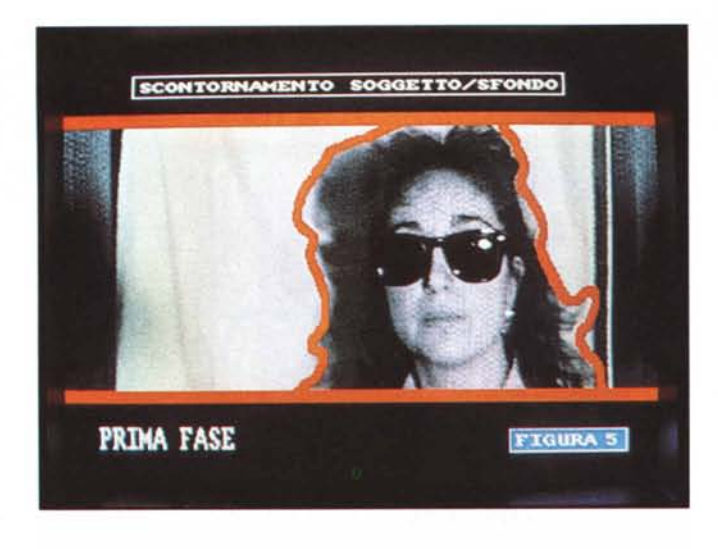

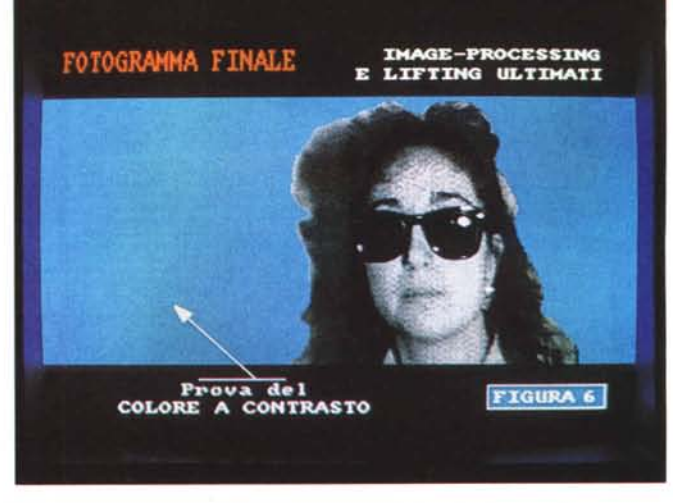

*Figura* 5 - *<sup>È</sup> sicuramente questa la fase piu delicata: lo scontornamento del soggetto dallo sfondo. Un colore a forte contrasto per evidenziare le zone da nmuovere e poi una lenta quanto attenta opera di npulitura; pi,el per pl,el*

*Figura* 6 - *Finalmente il soggetto* è *stato estrapalato dalla picture e, come semplice prova, sovrlmposto ad un nuovo sfondo scelto a contrasto*

Solo quando disporremo dei 36 scatti, rifiniti e ben ritagliati nei bordi, potremo dire di aver finito con il «processo alle immagini».

Visto il lavoro che ancora c'è da svolgere, direi che le digitalizzazioni relative agli spezzoni filmati delle nostre vacanze vadano trattati in altro modo. Digitalizzare e produrre altri frame da processare è davvero una operazione inutile.

Fermiamoci ai già non pochi object appena ricreati e costruiamo il nostro . modulo di lavoro con questi e le altre parti grafiche. Gli spezzoni vacanzieri e non, è bene tenerli fuori dal modulo animato; primo perché, lasciando così le cose, lo stesso modulo potremo utilizzarlo (senza lavorarci più di tanto sopra) anche in futuro, per tutte le presentazioni che vorremo; due, perché è molto più facile «francobollare» l'analogico che arriva dal player; terzo infine, perché tale realizzazione ci garantisce uno studio videograficamente più particolareggiato e completo. Grafica animata, digitalizzazioni, titolazione e superimpose tutto in una volta.

#### *Graphic studio*

Subito dopo l'image-processing, finalmente arriva l'ora di impostare lo sfondo (con le sue tre fasce colorate) ed individuare i font migliori per titolare la nostra sigla.

E con particolare riferimento ad Amiga, tutto dovrà esser fatto in 16 colori, ma potendo utilizzare mi sembra ovvio anche le altrettante sfumature di grigi del multiframe appena processato.

Prime misure imposte, quelle dello spessore della fascia centrale che dovrà esser chiaramente più alta del multiframe digitalizzato e del colore a contrasto o cromaticamente più scuro della stessa.

Un'altra accortezza è quella del praticare il «buco» di trasparente, sempre sulla fascia centrale, nella posizione in

*Figura* 7 - *Il nuovo background con la fascia centrale di grandezza e colore Imposti in base alle specifiche del mult!frame appena creato. Sulla fascia nera supenore* è *da notare l'inserimento del titolo del film.* Ciò è *awenuto utilizzando due tipi di Helvetica: il* 24 *e il* 78. *Tali tipi sono inseriti solo per rendere lo screen piu prossimo all'estetica finale. In realtà, come vedremo a partire dalla figura seguente, i font prescelti «andrebbero" trattati con la tecnica dell'antialiasing.*

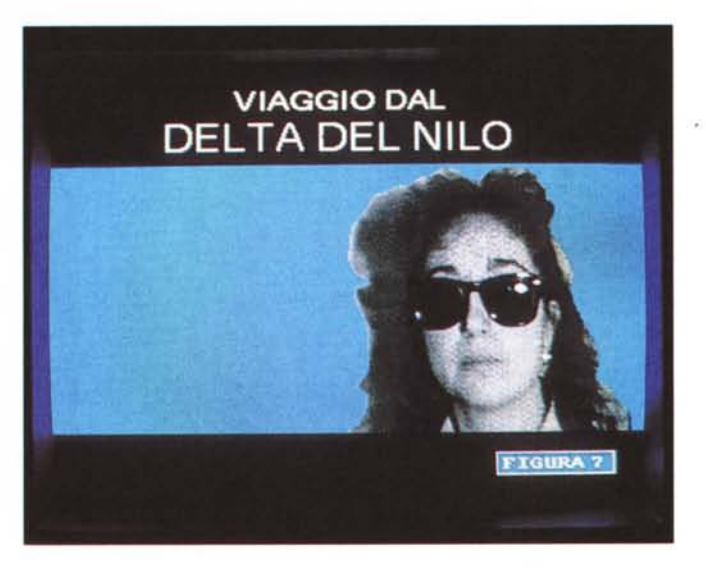

faticosa. In poche parole, digitalizzare non è tutto. Scelta la sequenza video, selezionati prima e digitalizzati, poi i fotogrammi andranno in un certo senso «restaurati», resi più digitali. IFF, PCX, GIF o generici PIC file, i nostri frame dovranno assumere palette che siano omogenee al resto delle componenti grafiche presenti in screen.

Un metodo pratico per arrivare alla condivisione della palette è quello del lavorare con delle «semipalette». Ovvero, come nel caso di Amiga, digitalizzeremo a 16 colori o meglio ancora 16 sfumature di grigio e faremo grafica con gli altri, rimanenti 16 colori. Fatto ciò, queste due, distinte palette dovranno esser fuse, in DPaint e con tanto di

stencil, in un'unica tavolozza da 32 colori. Una operazione «rubatempo» di quelle classiche.

Questo però solo quando, delle digitalizzazioni operate, serva (e soddisfi) l'intero quadro, il fullscreen acquisito. Ma se invece, come nel caso di Première, c'interessasse solo il volto *ì*

OK; altro lavoro in vista: frame dopo frame, dovremo operare il ritaglio completo e preciso del viso dell'attrice; farne i ritocchi del caso, buttando via il resto e salvando via via ogni singolo obiect ottenuto. Trentasei fotogrammi dal frontale al profilo; trentasei identiche operazioni di taglio, ritaglio, scontornamento, pulitura e salvataggio. Davvero un bel lavoro!

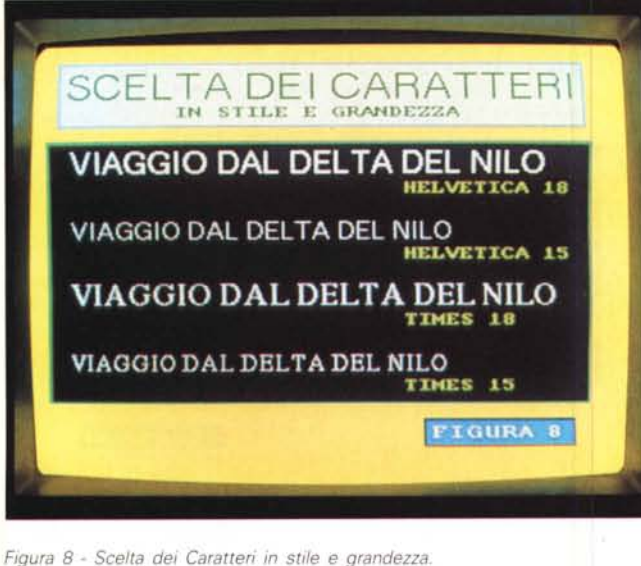

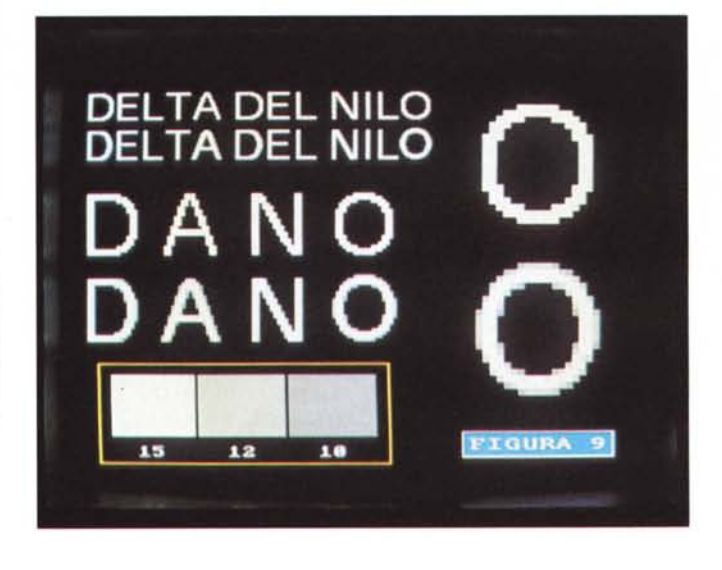

*Figura* 9 - *Esempio di tecnica per l'antialiasing.*

cui, preciso, appare il francobollo dell'adattatore digitale. Ma su tale, particolare operazione, tutto sommato facile ed eventualmente consigliabile al più «accontentabile» degli utenti di Amiga, non c'è molto da aggiungere. Basta azzeccare l'area del francobollo prescelto e, ovviamente a segnale di player attivo per evitare gli shift di sincronismo del genlock.

Ciò a cui sto invece pensando e con notevole convinzione, è lo strafamoso mixer video della Panasonic. Quel gioiello dell'AVE5 che, sicuro di non sbagliare, molti di voi hanno già comperato (magie di dicembre...) o che, eventualmente, stanno maturando l'idea.

Soprattutto per chi ancora è sprovvisto del Correttore di Colore e dell' Adattatore Digitale, l'acquisto della magica blackbox è davvero l'Acquisto Totale. A tal punto che, chi non avesse ancora un genlock (vero amici «compatibili» 7) o chi già lo possiede ma in versione «scrausa» è verso tale prodotto che propongo di andare. Rinunciando al genlock (I) ma acquistando il codificatore RGB/PAL. Per gli Amiga 500 potrebbe bastare anche il semplice modulatore e per il 2000 la scheda video, anche se entrambe sono soluzioni appena sufficienti per una homeproduction. In poche parole, per una scelta del genere possiamo dire che, se per Amiga può essere consigliata, per i nostri PC rischia di esser pressocché obbligata. Un codificatore VGA-PAL è quello che ci vuole; al resto ci penserà l'AVE5.

Dissolvenze incrociate, chromakey variabili, intarsi e così via: sono cose queste che un genlock di solito non può fare. Per non parlare poi della «forza» che ha un segnale registrato attraverso

il blocco di sincronizzazione e all'enfasi dei colori trattati dal processore predisposto, presenti nel nostro mixer video.

«Un mixer video per genlockl» possiamo dire come in uno slogan, con il quale poi, provare, più che a rivoluzionare, a veder realizzate le nostre idee.

La prima delle quali è quella del francobollo da sovrimporre al background grafico, posizionandolo a piacere (sempre sulla fascia centrale comunque...) facendolo apparire con la tendina prescelta e gelandone eventualmente l'ultimo fotogramma.

Sfondo con fascia centrale a risalto, il multiframe digitalizzato e processato, un «buco» di trasparente, o meglio ancora l'AVE5: non resta altro da inventarci che titolo, tipo e stile dei caratteri più l'eventuale caratteristica animata degli stessi. Animata come possono essere i moduli di ANIMfont per Amiga o i titoli animati dell' Animator per PC oppure animabile, come andiamo a vedere adesso... con una dimostrazione pratica dentro al Deluxe Paint («Il Enhanced» per i PC, «Ill» in versione Amiga).

Si tratta di uno studio molto semplice, facile da comprendere e soprattutto rapido al momento della realizzazione. In pratica è sufficiente effettuare un commento sulle cinque, rispettive figure dimostrative (dalla 8 alla 12) per esporne più che compiutamente le fasi produttive.

Figura 8. In tale schermata possiamo vedere l'effetto a video producibile dai classici font in stile DTP dell'Helvetica e del Times. Simile scelta è stata effet· tuata proprio per evidenziare al massimo la tecnica dell'antialiasing che, sui font prescelti, andremo ad operare. In questo caso le seghettature dei pixel sono chiaramente evidenti, marcatissime direi. Si possono cercare altri font (e ce ne sono a centinaia) nati e pensati per il DTV e provare a risolvere il problema ... ma i caratteri, più che mai quelli del font Helvetica, ci piacciono: come fare? Le stesse cose che vengono illu-

#### *Da Computer* **&** *Video a VCmaker*

Lettere, lettere e lettere. Una valanga! Pur sapendo (altrimenti C&V non sarebbe mai nata) che tale rubrica sarebbe stata gradita dai nostri lettori, sinceramente non ci aspettavamo l'effettiva' valanga di missive che sono arrivate e continuano ad arrivare. Congratulazioni, consigli ed un mare di «help!» riempiono le vostre graditissime lettere. Dal singolo privato che si diletta ad associazioni culturali, professionisti, studi grafici e aziende del settore. Ripeto: congratulazioni, consigli e tanti «helpl». Una richiesta di aiuto che ci costringe, con estremo piacere, ad aprire un angolo in più di C&V, e metterlo a disposizione di tutta l'utenza. Continuando le «guide» ai Laboratori di VideoGrafica appena iniziate e programmate, accanto a tali pagine, a partire dal prossimo mese, troverete ad attendervi le colonne di una sub-rubrica denominata «GUIDA PRATICA».

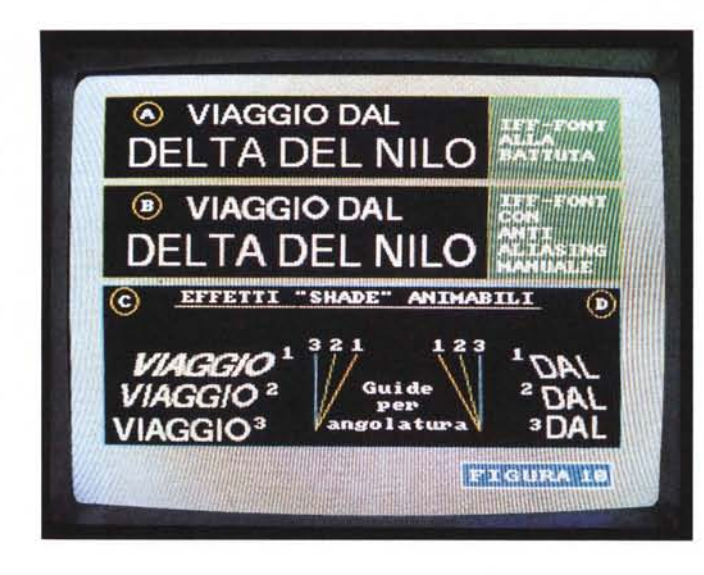

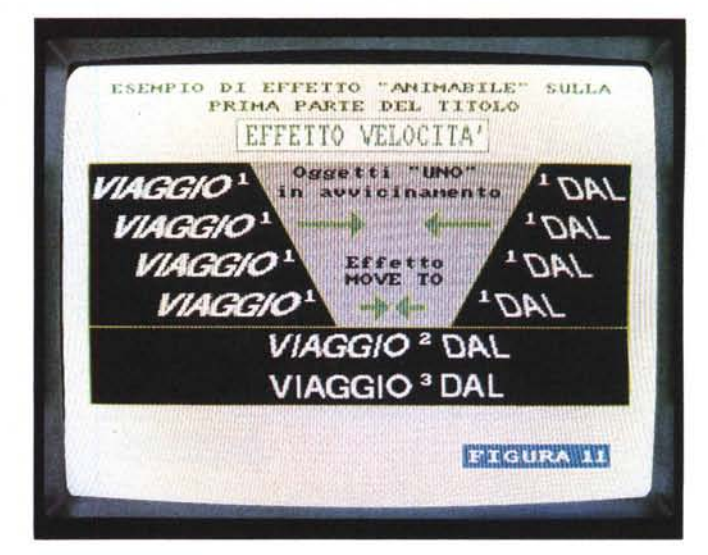

strate nella schermata seguente. La figura 9, dove possiamo vedere che, con il carattere Helvetica corpo 24, abbiamo dapprima scritto la seconda parte del titolo ... Delta del Nilo e quindi ci siamo adoperati affinché l'effetto della scalettatura si attenuasse il più possibile.

Ciò è stato possibile, e credo che risulti evidente osservando la seconda scritta, con l'imposizione di pixel, di colore più scuro rispetto a quello imposto ai caratteri, sistemati nei punti «nevralgici». Là, dove la forma naturale dei caratteri, si caratterizza con curvature e linee diagonali.

L'operazione sembra dare risultato positivo. Inserendo due differenti ingrandimenti, infine viene resa l'opportunità di individuare esattamente quali sono i segreti di tale tecnica e di come questa riesce a risolvere l'aliasing della titolazione in LoRes.

Figura 10. Dalla soluzione al problema delle scalettature ad alcuni tentativi al limite banali di rendere «animabili» gli stessi caratteri appena ottimizzati. Stabilite alcune lineeguida distinte da tre colori differenti in base a queste, le parole VIAGGIO e DAL, vengono sottoposte agli effetti creativi della funzione «Shade» propria del DPaint. Imponendo delle angolazioni differenti (quelle ricreabili attraverso le lineeguida) si tenterà, con tre differenti misure, d'imporre l'effetto della velocità alle due parole.

Osservando ora la figura 11 possiamo spiegarci chiaramente come si produrrà l'effetto del movimento e della velocità.

Le due parole «VIAGGIO» e «DAL», muovendosi dai due lati dello schermo verso il centro, sul punto di fermarsi, verranno via via scritte con object diversi. Dapprima i due «1» che rappresentano la massima angolazione, quindi i *Figura* IO - *Prova di ((animabilitàll dei caratteri.*

*Figura* 11 - *Esemplificazione di ((effetti animabi/ill.*

*Figura* 12 - *Seconda*  $parte$  *del titolo con effetto di Resize.*

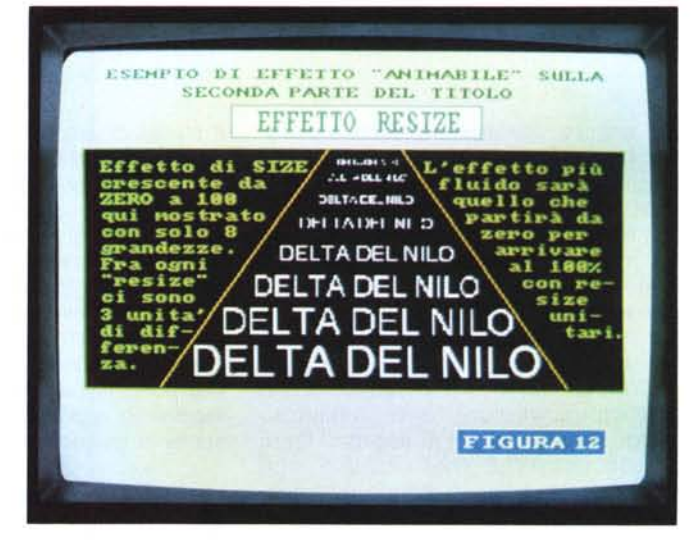

«2» ed infine, un momento prima di fissarsi a centro schermo, i due object contrassegnati con il numero «3».

Per quanto riguarda la seconda parte del titolo, la figura 12 ci mostra l'uso del solito «resize». Un effetto usato ed abusato quanto si vuole, ma sempre fedele nella resa e dinamicamente piacevole.

Cose piccole, effetti di «tutti i giorni» senza alcuna altra pretesa se non quella di dimostrare, come anche senza un generatore di effetti da «player» è possibile, da dentro al nostro software paint preferito, creare e ricreare a nostro piacere «object» di forma variabile che sostituendosi via via uno all'altro provano a rendere la simulazione della velocità, della rotazione, dell'ingrandimento, etc. Senza troppa ambizione perlomeno all'inizio, ma tentando e ritentando e con lo studio, potremo realizzare simulazioni sempre più perfette. Un titolo trattato con un antialiasing «casareccio» ed un effetto personalizzato, può salire in screen e, nel caso specifico della nostra sigla personalizzata, rendere un grade-

volissimo effetto. L'importante è il non cercare le cose difficili; limitarsi ad effetti semplici ma ben fatti. Il resto sarà nel gusto estetico con il quale avremo apparecchiato lo screen e l'originalità di una digitalizzazione o di un «francobollo» di immagini.

Insomma «Premiere» è diventata nostra; chi con il Videon chi con il Digi-View; chi con il DPaint e il DVideo, chi con l'Animator; a 32 o a 256 colori ... la soddisfazione di aver copiato una bella sigla e rifattala nostra c'è tutta!

Il prossimo mese, dopo un riepilogo (con tanto di accenno pratico-realizzativo) sulle sigle di maggior successo, proveremo a gettare le basi relative alla progettazione della nostra sigla ufficiale.

Dedicandogli la prima metà dell'articolo (sorpresa...) la seconda parte la concederemo all'introduzione del secondo argomento in discussione: la titolazione. Il prossimo «laboratorio» di Computer & Video sul quale ci concentreremo per un paio di articoli.

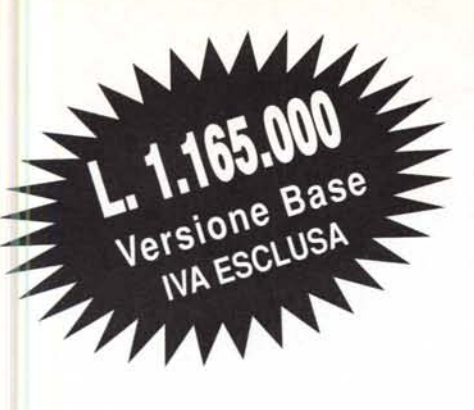

**Il fax intelligente che cresce secondo le Vostre esigenze, il DK 5400 è il primo terminale facsimile che mediante una serie di optional può implementare le proprie funzioni.**

**Funzioni del Modello Base**

- Interfaccia RS 232.
- Ricezione selezionabile automatica/manuale.
- Identificativo utente.
- Commutazione automatica della comunicazione in arrivo su fax o telefono.
- Report di trasmissione, singolo e di gruppo.
- Rapporto di errore.
- Controllo risoluzione.
- 16 Tonalità di grigio.
- Funzione di copia.
- Richiesta di comunicazione.
- Autodiagnosi.
- Display LCD a 16 cifre.
- Identificazione segnali di allarme.

#### **Gli Optional**

- Telefono multifunzione.
- Interfaccia RS 232 & SoftWare operativo.
- TAD, risponditore e segreteria in RAM.

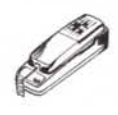

**Telefono opzionale DK 7345,** 14 numeri memorizzabili di cui 4 a chiamata rapida e 10 con selezione a due cifre, tastiera in gomma antisdrucciolo con tasti illuminati.

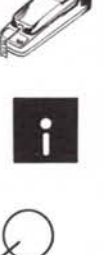

AI DK 5400 è possibile installare l'opzione SoftWare; questa Vi permetterà oltre ad una completa e sofisticata gestione della Vostra messaggistica, l'impiego del DK 5400 come Scanner e Stampante di sistema.

**DIGITEK** 

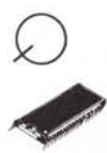

**TAD, Telephon Answering Device,** una opzione che Vi permetterà, a Vostra scelta, di utilizzare il DK 5400 come un risponditore o come una segreteria telefonica digitale. Avrete la possibilità di registrare, nella funzione risponditore, un messaggio della durata di 72 secondi. Nella funzione di segreteria potrete registrare un messaggio di 18 secondi e potrete ricevere quattro messaggi da 18 secondi cadauno. Il tutto automaticamente.

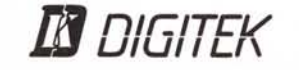

Via Valli, 28 - 42011 Bagnolo in Piano (RE) Tel. (0522) 951523 - Fax (0522) 951526 - Telex 530156 I

*n/r:/TI:V*

**M** DIGITER

L'ALTERNATIVA INTELLIGENTE

# Te GOLDENIMAGE®

### **MOUSE OTTICI e OPTOMECCANICI**

## **FLOPPY DISK DRIVE E**

Disponibile per: **IBM -** Compatibile Microsoft e Mouse System **AMIGA - ATARI - AMSTRAD**

**AMARGE** 

Disponibili in 18 versioni. Per **IBM, TOSHIBA e AMSTRAD** nei formati: 5"1/4 1.2 MByte e 360 KByte - 3"1/2 1.44 MByte e 720 KByte Per **AMIGA**: 3"1/2 con o senza display 880 KByte e 5"1/4 880 KByte Per ATARI: 3" 1/2 con o senza display 720 KByte e 5"1/4 720 KByte

Scheda 2-8 MByte per **AMIGA** 2000

Scheda 512 KByte con clock e on/off switch

## **HAND SCANNER**

## **SCHEDE ESPANSIONE RAM**

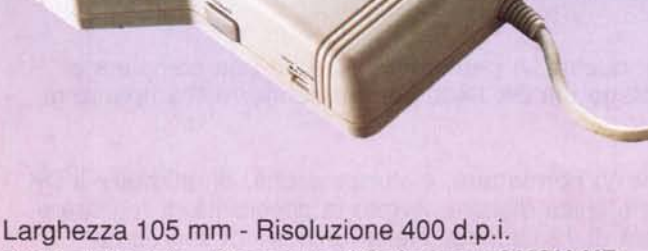

64 Toni di grigio - Completo di Software **TOUCH-UP** Disponibile nelle versioni per **AMIGA e ATARI**

DISTRIBUTORE ESCLUSIVO: **armonia** computers srl

importazione diretta di COMPUTERS, PERIFERICHE e ACCESSORI

per **AMIGA 500**

Vendite e Magazzino: Via Conegliano, 33 SUSEGANA (TV) Tel.0438/435010 r.a.- Fax 0438/435070